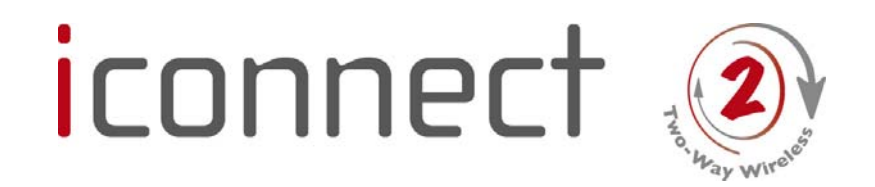

# Aide mémoire de l'utilisateur

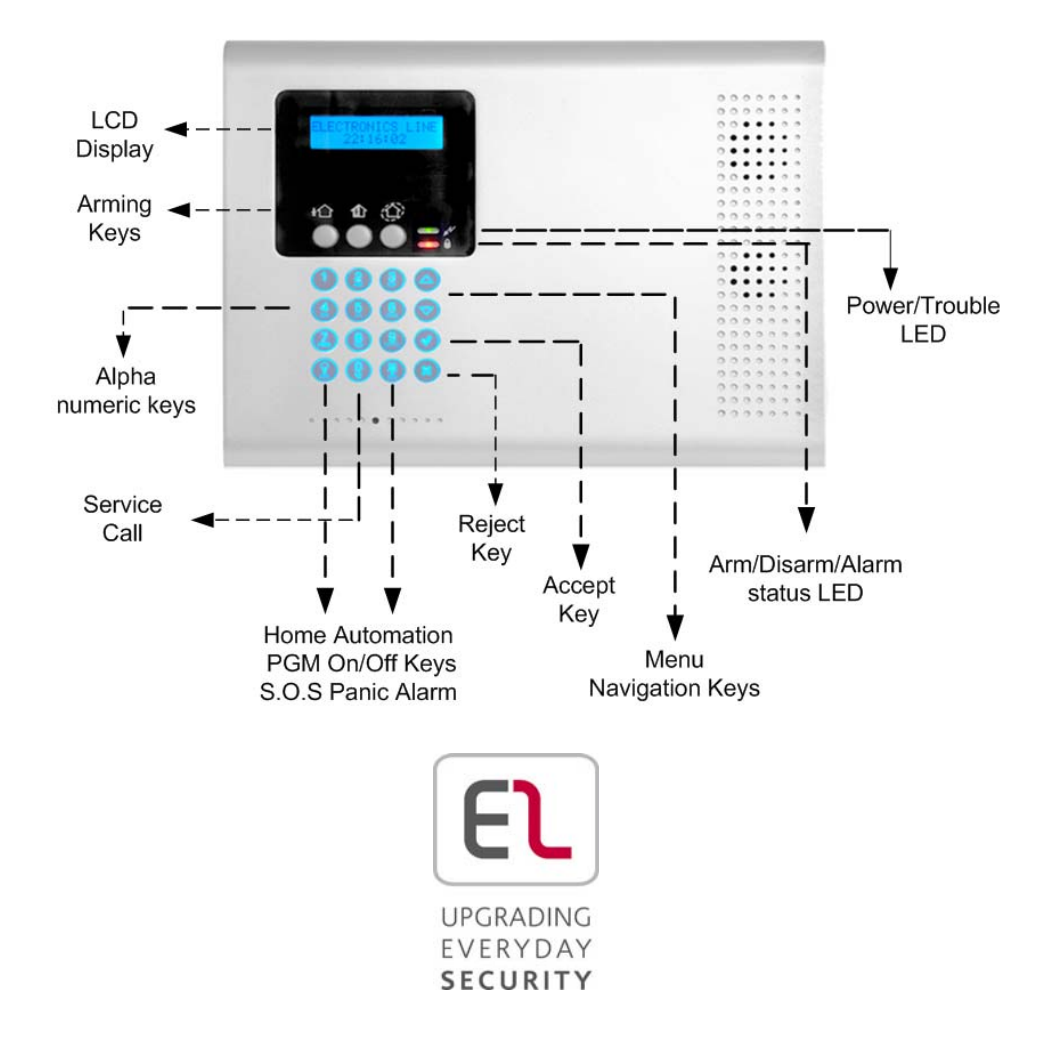

**iConnect** Cet aide-mémoire décrit les principales activités d'exploitation du

**iConnect** . Pour visualiser la version complète du manuel dʹutilisateur, veuillez consulter notre site web *www.electronics‐line.com*.

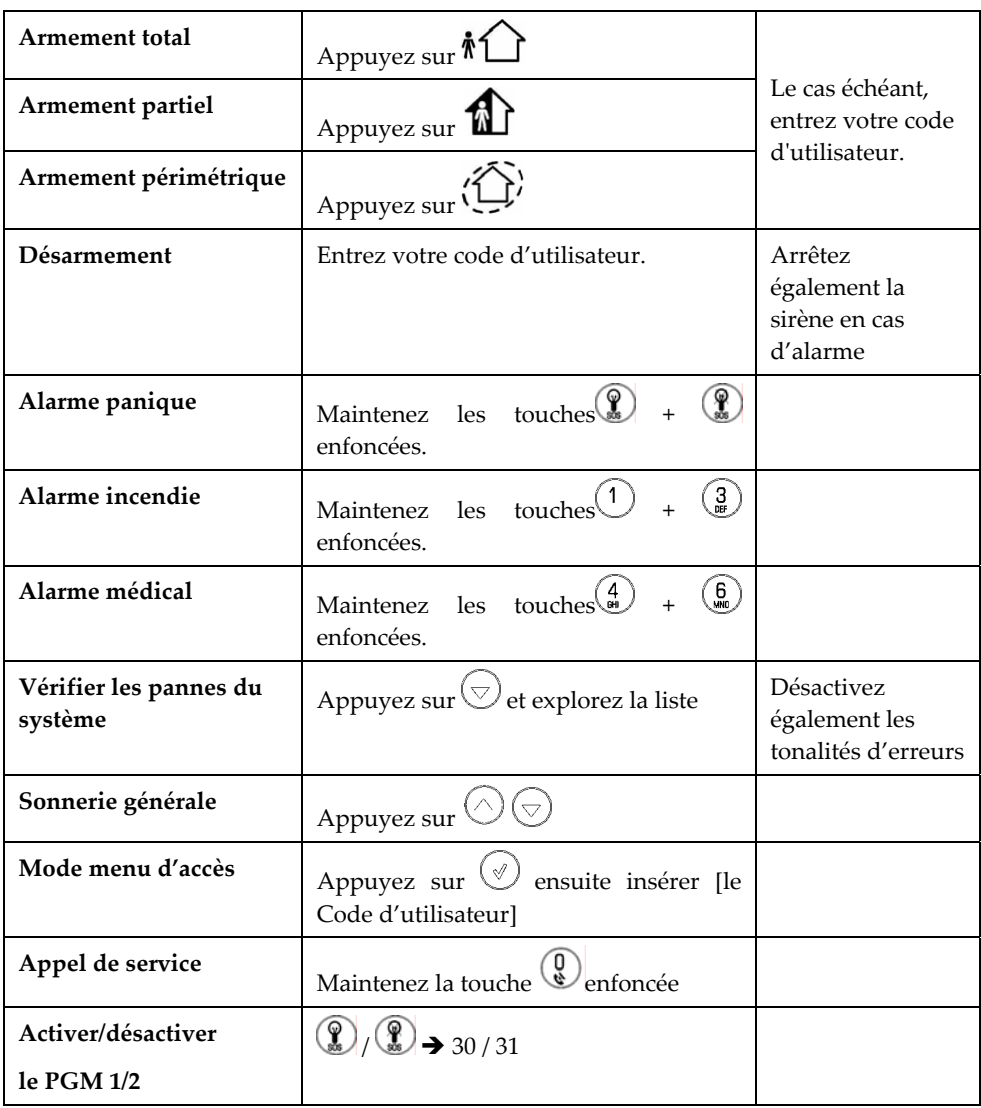

2

## **Indication des voyants**

#### **OK LED:**

**LED:** Désactivé Système désarmé **Vert**: Système armé **Clignotement rouge**: Alarme

# **Vert**: Alimentation OK **Jaune**: Erreur du système **Clignotement vert**: Zone ouverte Clignotement jaune: (Faible) batterie faible (rapide) perte CA

#### **Modifier/supprimer le code d'utilisateur**

- 1. À partir de l'écran principal, appuyez  $\sup$
- 2. Entrez le code principal (le code par défaut est 1234)
- 3. Sélectionnez [4] Code d'utilisateur et appuvez sur  $\mathbb C$

#### **Isoler / ne pas isoler une zone**

1. À partir de l'écran principal, appuyez  $\sup$ 

2. Entrez le code (le code par défaut est 1234)

3. Sur le menu principal appuyez sur [21]

4. Sélectionnez une zone et appuyez sur

 $(\mathcal{A})$ pour basculer

5. Pour sauvegarder l'état, appuyez sur  $\circledcirc$ 

# **Commandes de contrôle des SMS**

Contrôle du système par SMS

Numéros des codes de commande:

- **120**: Désarmement
- **121**: Armement total
- **122**: Armement partiel
- **123**: Armement périmètrique

Structure du SMS [Texte gratuit ‐ jusqu'à 43 caractères][#][Code d'utilisateur][Commande]

Exemple: DÉSARME#1111120

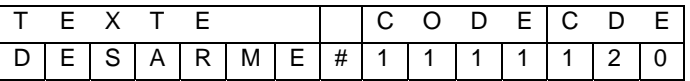

- 4.Sélectionnez un utilisateur et  $\mathcal{P}$ appuyez sur
- 5. Sélectionnez [1], Modifier le code.
- 6. Modifiez le code d'utilisateur ou entrez 0000 pour le supprimer

Appuyez sur  $\circled{\mathbb{C}}$ 

: État du système d'armement **0XX**: Unité HA XX désactivé **1XX**: Unité HA XX activé : PGM 1 désactivé : PGM 2 désactivé : PGM 1 activé : PGM 2 activé

#### **Commandes de contrôle par téléphone**

- 1.Composez le numéro, laissez soner 3 fois puis raccrochez. Recomposez le numéro, le système répond et deux signaux sont émis.
- 2.Dans un intervalle de 15 secondes, entrez le code de Télécontrôle (Code 29) Après l'émission d'un son, appuyez sur:
	- **3 :** Armement total
	- **6:** Désarmement
	- **7:** Prolonger l'appel
	- **9:** Eteindre la sirène
	- **2:** Circuit audio à 2 voies

**5XX:** Unité HA XX désactivé **430 / 431:** PGM activé **530 / 531:** PGM désactivé **\*#:** Déconnecter la ligne

**4XX:** Unité HA XX activé

**Badge de sécurité**

C

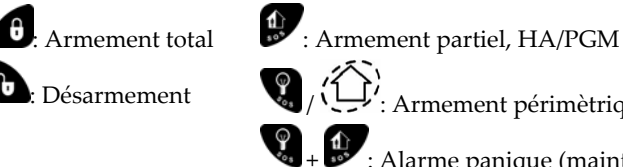

 $\bigotimes_{j} \langle \bigoplus_{i=1}^{n} \rangle$ : Armement périmètrique, HA/PGM

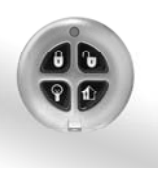

 $\bullet$  +  $\bullet$  : Alarme panique (maintenir la touche enfoncée)

## **Connexion à votre application de l'explorateur web**

- 1. Entrez l'adresse de la page web fournie par votre fournisseur de service WEB et appuyez sur **Go (Valider).**
- 2. Page de connexion:
	- a. **Nom d'utilisateur** et **Mot de passe** Entrez les valeurs fournies par votre fournisseur de services web.
	- b. **Code d'accès** Entrez votre code d'utilisateur iConnect.
- 3. Cliquez sur le bouton **Entrée**.

Electronics Line 3000 Ltd. 07/2011 5IN1571